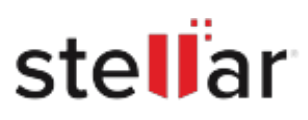

# **Stellar** Repair for OLM

## Steps to Install

### **Step 1**

When Opening Dialog Box Appears Click Save File

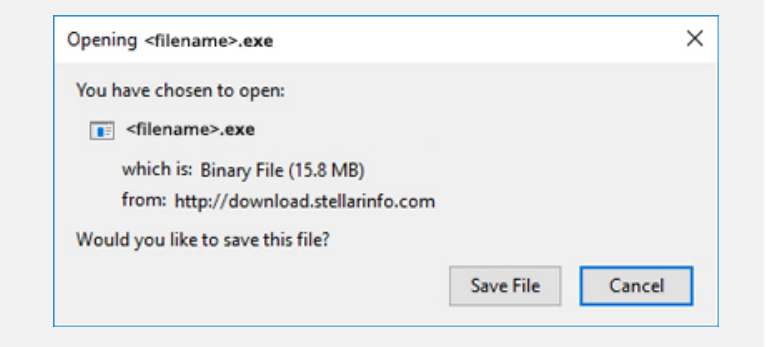

#### **Step 2**

When Downloads Windows Appears Double-Click the File

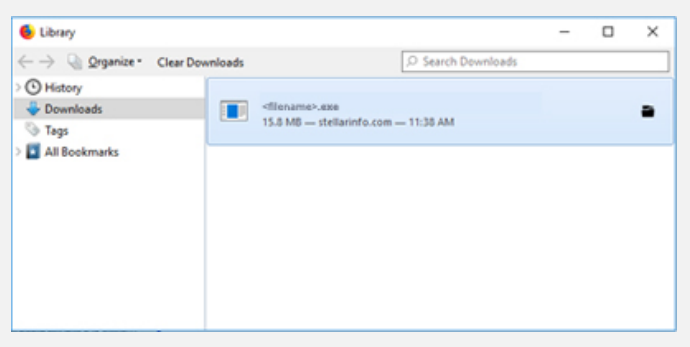

#### **Step 3**

When Security Warning Dialog Box Appears, Click Run

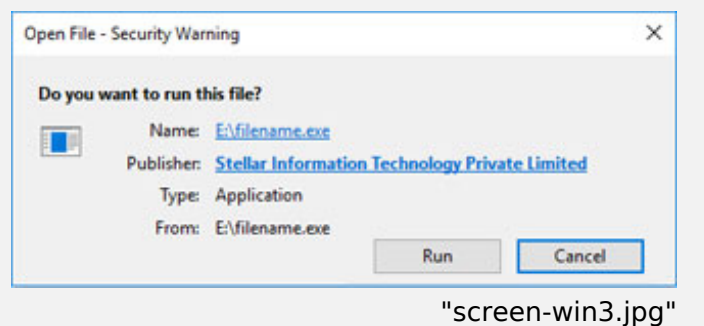

#### **System Requirements:**

Processor: Intel-kompatibel (x64-basierter Prozessor)

Operating Systems: macOS: Sequoia 15, Ventura, Monterey, Big Sur, Catalina, Mojave, High Sierra, Sierra (10.12)